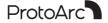

# **User Manual**

2.4G+Bluetooth+Bluetooth Wireless Rechargeable Mouse

## **Product Features**

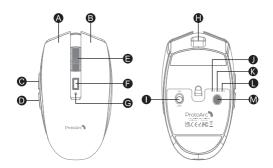

- A Left Button
- Forward Button
- ♠ Scroll Wheel
- Charging / DPI Indicator
- Power Switch
- Wireless 1 Indicator
- M Switch Device Button

- B Right Button
- Backward Button
- DPI Button
- TYPE-C Charging Port
- 2.4G Indicator
- Wireless 2 Indicator

## 2.4G USB Connection

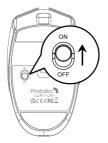

1. Turn on the power switch to ON.

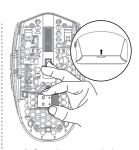

 Open the cover and take out the USB receiver.
Notice: Buckle out the cover from behind first and then slide out the cover.

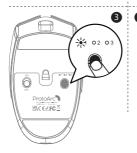

3. Press the mode switch button until the white light 1 is on and enter 2.4G mode

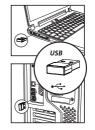

Insert the usb receiver into your computer's usb port.

## **Bluetooth Connection**

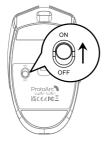

1. Turn on the power switch to ON.

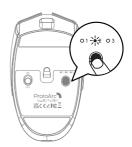

2. Press the mode switch button and switch to 2 or 3 mode, the white light flashes slowly.

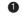

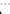

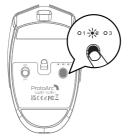

3. Press and hold the mode switch button for 3~5 seconds until the white light flashes quickly, then the mouse enters the Bluetooth pairing mode.

## Windows 10 System

4 Click "Bluetooth device".

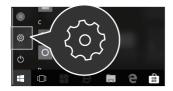

6 Click "Add or remove a Bluetooth device".

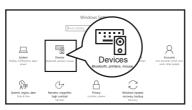

Your computer will automatically search for "ProtoArc SoLight 1" and then click "pair".

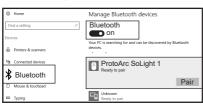

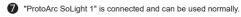

Your PC is searching for and can be discovered by Bluetooth devices.

....

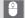

ProtoArc SoLight 1 Connected

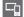

Unknown Ready to pair

### Mac OS System

Please complete the Bluetooth mode installation step 123 before pairing.

4 Click "System Preferences" on Mac.

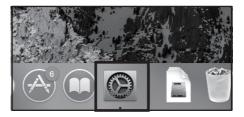

6 Click "Bluetooth" in "System Preferences".

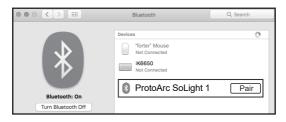

Your computer will automatically find "ProtoArc SoLight 1", then click "pair", and you can use it after installation.

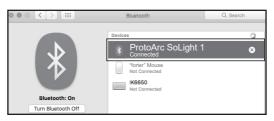

## iOS System

Only the system above iOS 13 supports the mouse function.

Please complete the Bluetooth mode installation step 123 before pairing.

4 Click Settings on your device, then turn on Accessibility.

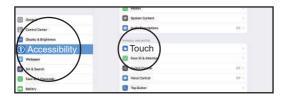

6 Click Touch.

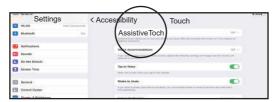

**6** Turn on Assistive Touch.

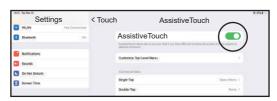

7 Click Settings on the device, then turn on Bluetooth.

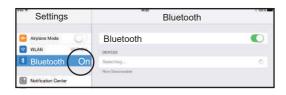

Your computer will automatically find "ProtoArc SoLight 1", then click "Pair", complete pairing.

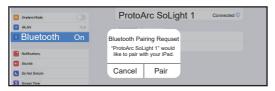

"ProtoArc SoLight 1" is connected and can be used normally.

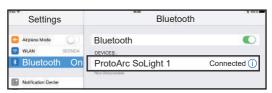

## Android system

Please complete the Bluetooth mode installation step 123 before pairing.

4 Click Settings on the device, then turn on Bluetooth.

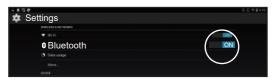

Your computer will automatically find "ProtoArc SoLight 1", then click "pair", complete pairing.

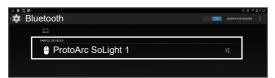

6 "ProtoArc SoLight 1" is connected and can be used normally.

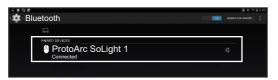

## **Charging Function Guide**

When the power is insufficient, the charging indicator and the corresponding channel indicator flash until it is turned off. Please connect the power supply for charging in time, and use the USB cable to connect the TYPE-C charging Port.

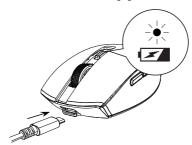

Connect the charging cable to the USB port of the computer, the charging indicator is always on during charging, the charging time is about 1-3.5 hours and the indicator light turns off when charging is complete.

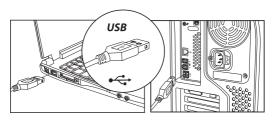

## How to switch connection mode

After BT1, BT2 and 2.4G USB mode is connected, press the mode switch button on the top of the mouse to switch between multiple devices.

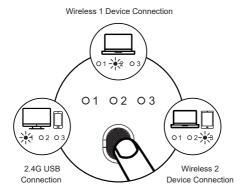

Press the mode switch button on the top of the mouse to switch between 3 devices.

## Data parameters

#### Basic parameter:

Chip: Nordic NRF51802W

Movement Detection Technology: Optical

Lithium battery Capacity: 300mA

DPI: 1000-1600-2400 Click life: 3 million+

Dimension: 109 2\*62 3\*38 3mm

Weight: 57g

#### Bluetooth transmission parameters:

Transmission distance: 10m Working Voltage: 3.7V Working current: 8mA Reaction rate: 125Hz

System requirement:

Bluetooth-enable device

Windows 8, Windows 10 or higher version

Mac OS x 10.10 or higher version

Android 4.3 or higher version

### 2.4G transmission parameters:

Transmission distance: 20m

Working Voltage: 3.7V

Working current: 10mA Reaction rate: 250Hz

### System requirement:

An available USB port

Windows XP, Windows 7, Windows 8, Windows 10 or higher version

Mac OS x 10.10 or higher version

## What's in Package

- ▶ 1 x Wireless Mouse
- ▶ 1 x USB Receiver
- ▶ 1 x Type C Charging Cable
- ▶ 1 x User Manual